## **CHANGING PAYOR ID FROM 00953 TO 08202 FOR WPS MEDICARE**

On July 16, 2012, the Payor ID is changing for WPS from 00953 to 08202. This ID **SHOULD NOT** be changed before July 16 and affects transmission dates not the date of service. This document will outline how to change your Payor ID for both eTHOMAS & dTHOMAS and Lite software.

Why is it changing? On July 16, 2012, Wisconsin Physician Service (WPS) will begin administering Medicare claims. CMS selected WPS to serve as the Medicare Administrative Contractor (MAC) for Part A and Part B Indiana & Michigan (Jurisdiction 8) also referred to as J8 MAC.

## **eTHOMAS**

From the Code Files Tab, click on Insurance and then Insurance. From the Insurance Codes, search for the codes in which you bill Medicare. Open the Medicare Insurance Code and then open the Insurance Payors ID located near the bottom of the screen. Only change those codes that have a Payor ID of 00953.

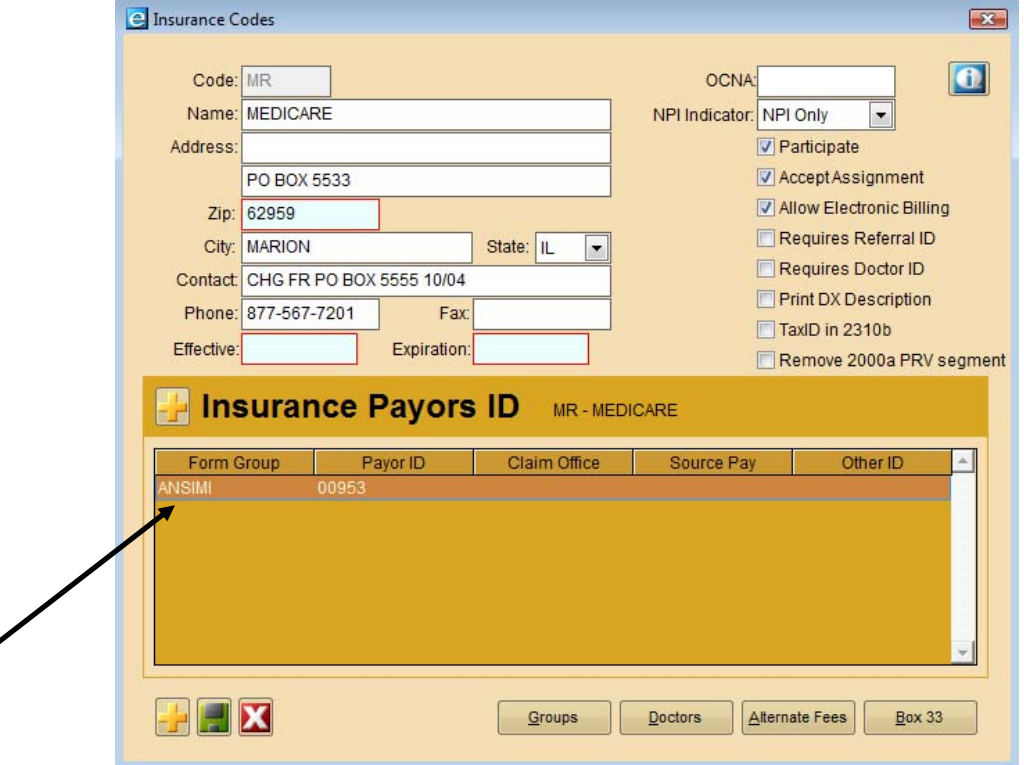

Once the Payor ID has been opened, change the Payor ID from 00953 to 08202 and save. Repeat these steps for all insurance codes in which you bill Medicare.

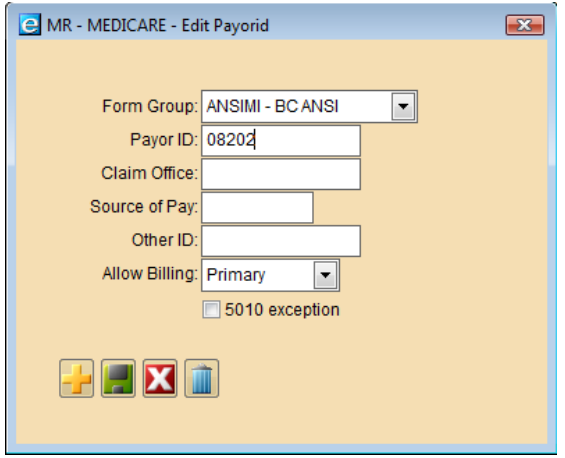

## **dTHOMAS & dTHOMAS Lite**

From the Code File Maintenance Menu, select 6 Insurance Companies. Search for the codes in which you bill Medicare using F to Find. Hit C to Change the Medicare Code with the 00953 ANSI Payor ID. From the Insurance Code Screen, tab over to the ANSI Payor ID (15 Tabs) and change it from 00953 to 08202, Page Down and Save. Repeat these steps for all insurance codes in which you bill Medicare.

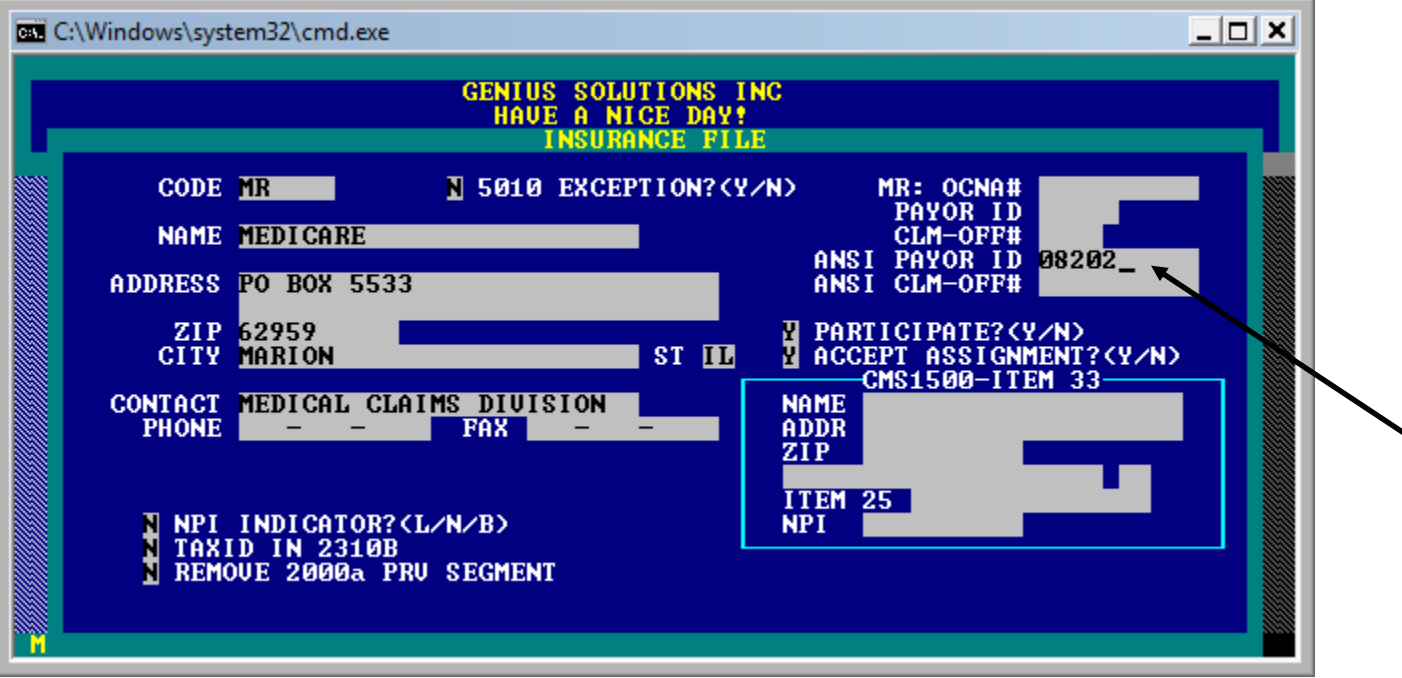